# **Linee guida per l'esportazione di un file .pdf ottimizzato per la stampa**

> Seguendo queste indicazioni sarà possibile conformare il file della pubblicazione utile per la stampa.

> Utilizzare la check list per controllare in velocità che il documento sia conforme ai criteri richiesti.

> Utilizzare per la realizzazione del file il software di impaginazione Adobe InDesign.

# **CHECK LIST**

# **1. PDF**

È possibile inviare i propri file solo se sono in formato .pdf, in scala 1:1.

# **2. ORDINE DI LETTURA**

Il .pdf va fornito a pagine singole e in ordine di lettura, non verranno ritenuti idonei i .pdf a pagine affiancate.

Il .pdf deve essere unico, comprensivo di copertina e pagine interne, disposte secondo l'ordine di lettura.

#### **3. NUMERO DI PAGINE**

Il numero di pagine si riferisce al numero delle facciate del volume: una pagina è composta da due facciate una per il fronte e una per il retro. Nel totale delle pagine devono essere comprese anche le facciate della copertina **che sono sempre quattro**. Nel caso in cui sia stampata solo la parte esterna, è comunque necessario inserire nel documento .pdf anche la seconda e terza di copertina. anche se sono bianche (ovvero non stampate).

Il numero di pagine deve essere sempre pari e in multipli di quattro, garantendo in questo modo una stampa e rilegatura ottimale.

Successione pagine

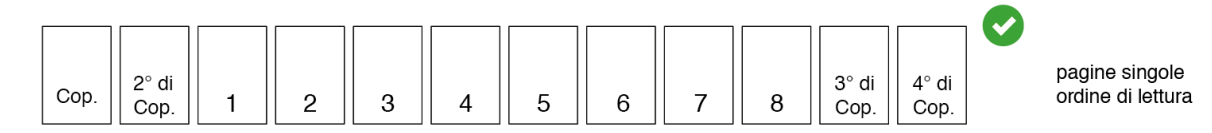

#### **4. I COLORI**

Uno stesso colore potrebbe apparire diversamente in base al supporto di stampa, questo è dovuto alla composizione fisica della carta ma anche al tipo di profilo cromatico impiegato.

Tutti i file vanno inviati in CMYK (ciano, magenta, giallo, nero – quadricromia), assegnando il profilo colore Fogra 39.

Laddove ciò non venga fatto, le immagini lasciate in RGB o con colori PANTONE, vengono generalmente convertite in automatico con un profilo di separazione standard – ciò implica che il colore stampato differirà da quanto visualizzato a monitor.

#### COME ASSEGNARE IL PROFILO COLORE

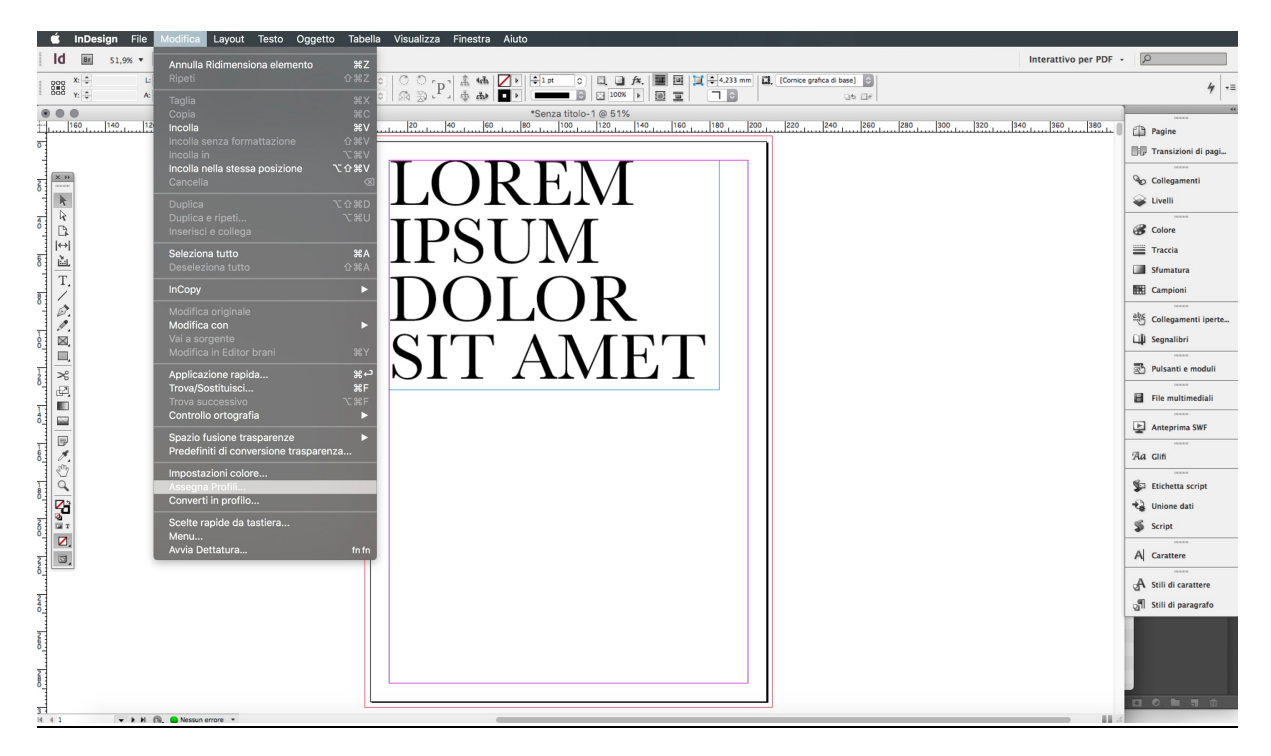

In InDesign, andare nella sezione *Modifica*. Dal menu a tendina selezionare la voce *Assegna Profili.*

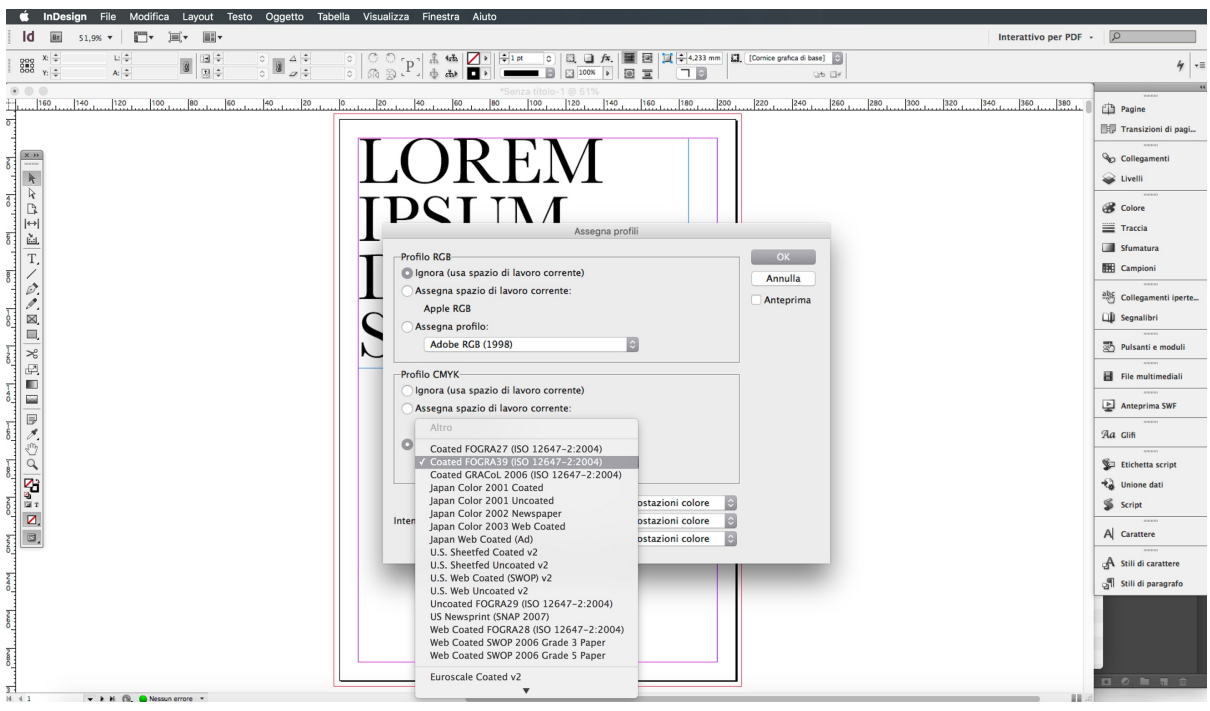

Dal pannello che si apre, spuntare nella sezione *Profilo RGB* la voce *Ignora (usa spazio di lavoro corrente*).

Nella sezione *Profilo CMYK* spuntare la voce *Assegna profilo*, da menu a tendina selezionare il profilo *Coated FOGRA39 (ISO 12647-2:2004)*.

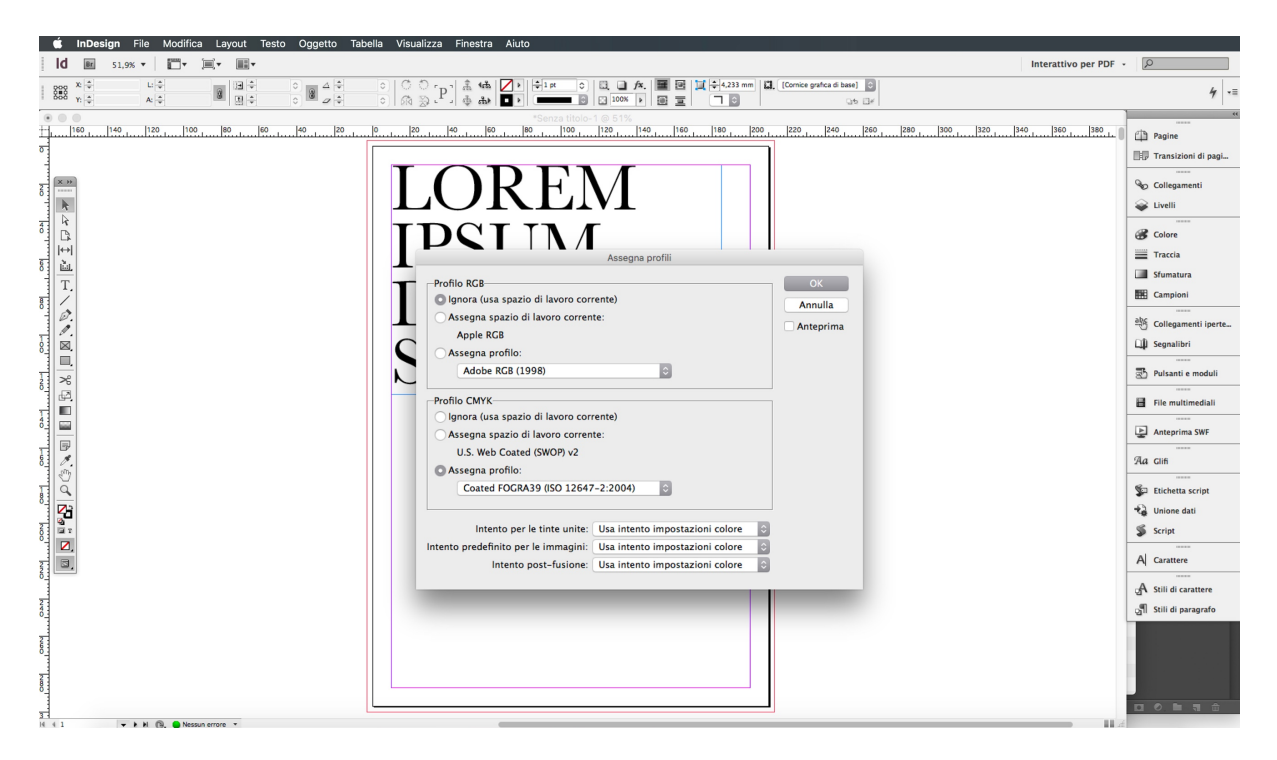

Una volta ultimata la procedura di assegnazione, cliccare in alto a destra, nel pannello, la voce *OK* (il pannello si chiuderà e sarà possibile tornare al proprio lavoro di impaginazione).

#### **5. LA RISOLUZIONE**

La risoluzione ottimale dei file per la stampa è di 300 dpi.

#### **6. MARGINI E ABBONDANZE**

Impostare ed esportare i file con 3mm di abbondanza perimetrale al vivo. Tenere i testi – e in generale tutta la grafica *sensibile* – a 1cm dal bordo, per evitare che arrivino troppo vicini all'area di taglio.

Pagine

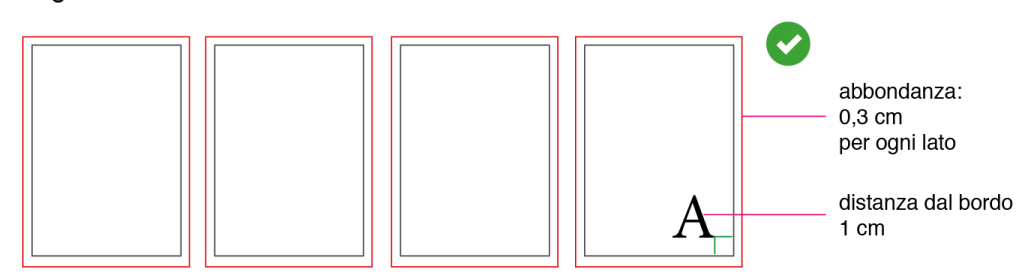

#### COME IMPOSTARE MARGINI E ABBONDANZE

È preferibile svolgere questa procedura al momento di creazione di un *nuovo documento*. Quando si apre InDesign la schermata di avvio permette di impostare facilmente alcuni dei parametri che saranno utili anche nelle operazioni di salvataggio, evitando problemi relativi il non ideale posizionamento di immagini e testo rispetto al *taglio* dei fogli.

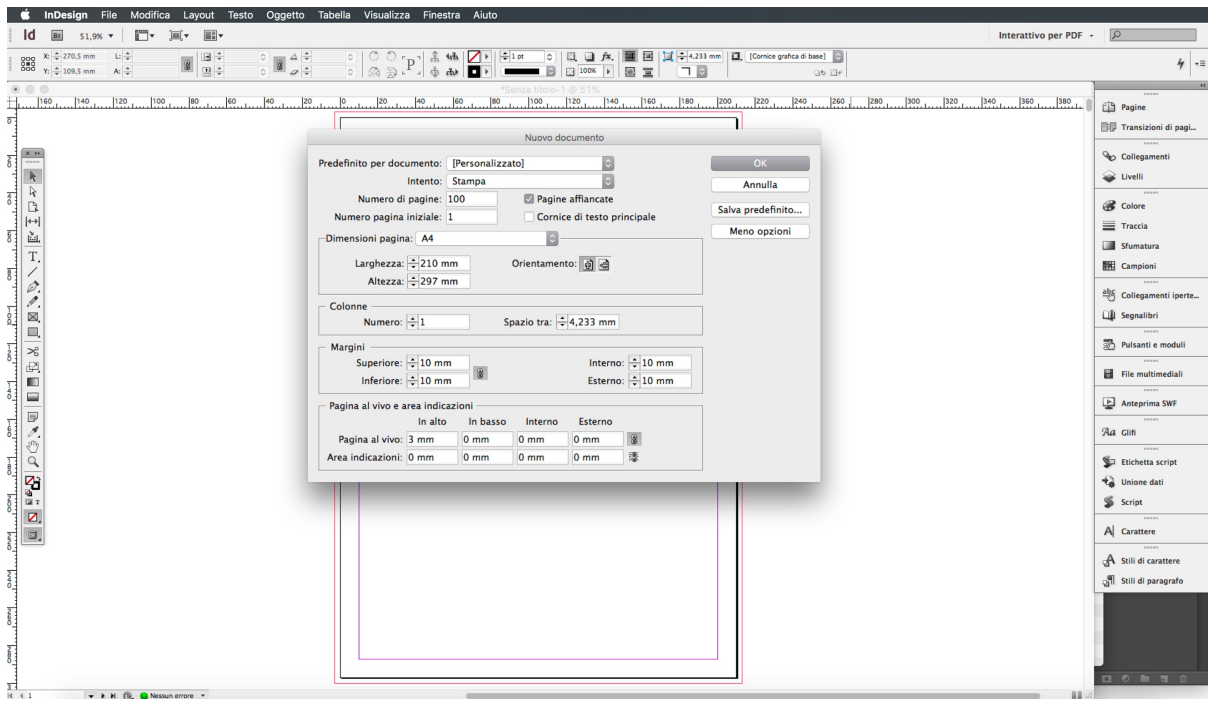

Dalla schermata *Nuovo Documento*, impostare i seguenti parametri:

- **•** Intento: STAMPA
- § Numero di pagine: si ricorda che il numero di pagine dovrebbe **essere sempre pari** e in **multipli di 4**
- § Dimensioni della pagina: definire correttamente (A4 o customizzate).
- § Orientamento: verticale per tutte le pubblicazioni. Orizzontale per il solo Annual.
- Colonne: da scegliere preventivamente o impostare in un secondo momento tramite la griglia di impaginazione.
- § **Margini:** Al fine di evitare di avvicinarsi troppo all'area di taglio, impostare *almeno* **10mm** (1cm) di distanza dei margini superiore, inferiore, interno ed esterno dal bordo della pagina (tale valore può essere anche superiore ma mai inferiore, a meno che non si voglia realizzare una *grafica a taglio vivo* rispetto al bordo del foglio).

#### **Es. grafica a taglio vivo:**

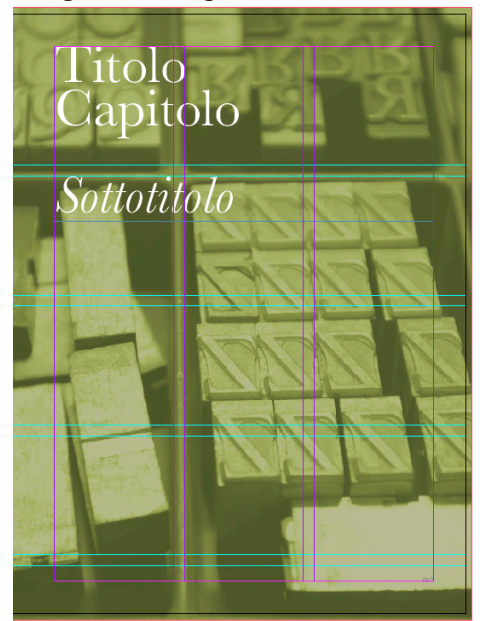

N.B. la fotografia arriva fino al bordo rosso, ovvero il margine *a vivo del documento.* Mentre il bordo della pagina è costituito dal rigo nero.

**Es. grafica all'interno dei margini:**

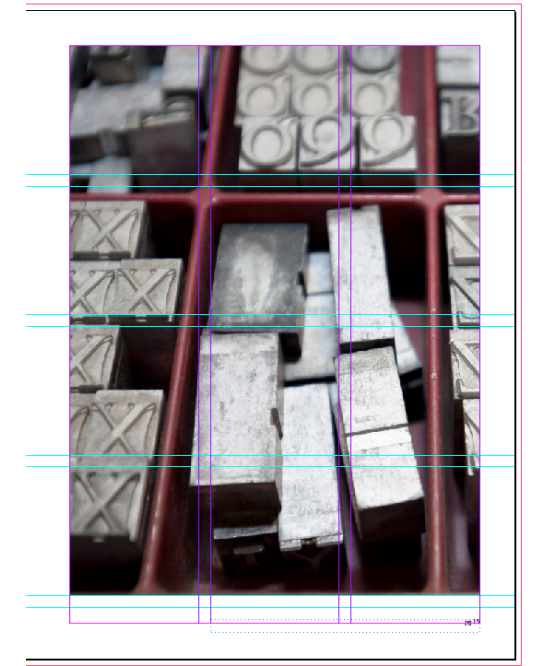

N.B. in questo caso la fotografia è all'interno del riquadro magenta, ovvero dei margini impostati all'interno della pagina (bordo nero).

§ **Pagina al vivo** e area indicazioni**:** Quest'ultimo parametro imposta l'abbondanza perimetrale al vivo (ovvero il bordo rosso visibile nelle immagini precedenti). **Impostare questo valore a 3mm per tutti i lati**.

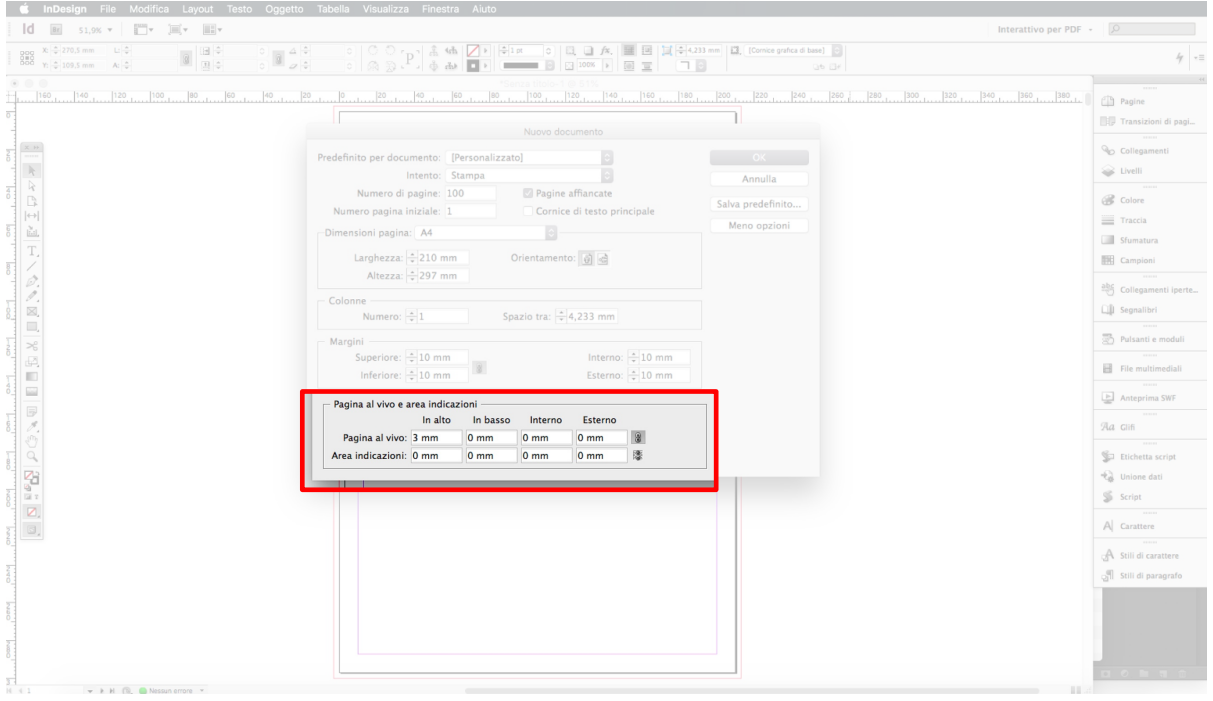

# **7. LINEE DI TAGLIO E CROCINI**

Il .pdf deve essere esportato con abbondanza di 3mm per lato, ma privo delle indicazioni di taglio e crocini di registro.

#### COME IMPOSTARE IL PDF PER IL SALVATAGGIO

Le immagini e le indicazioni che seguono sono utili all'esportazione del pdf per la stampa.

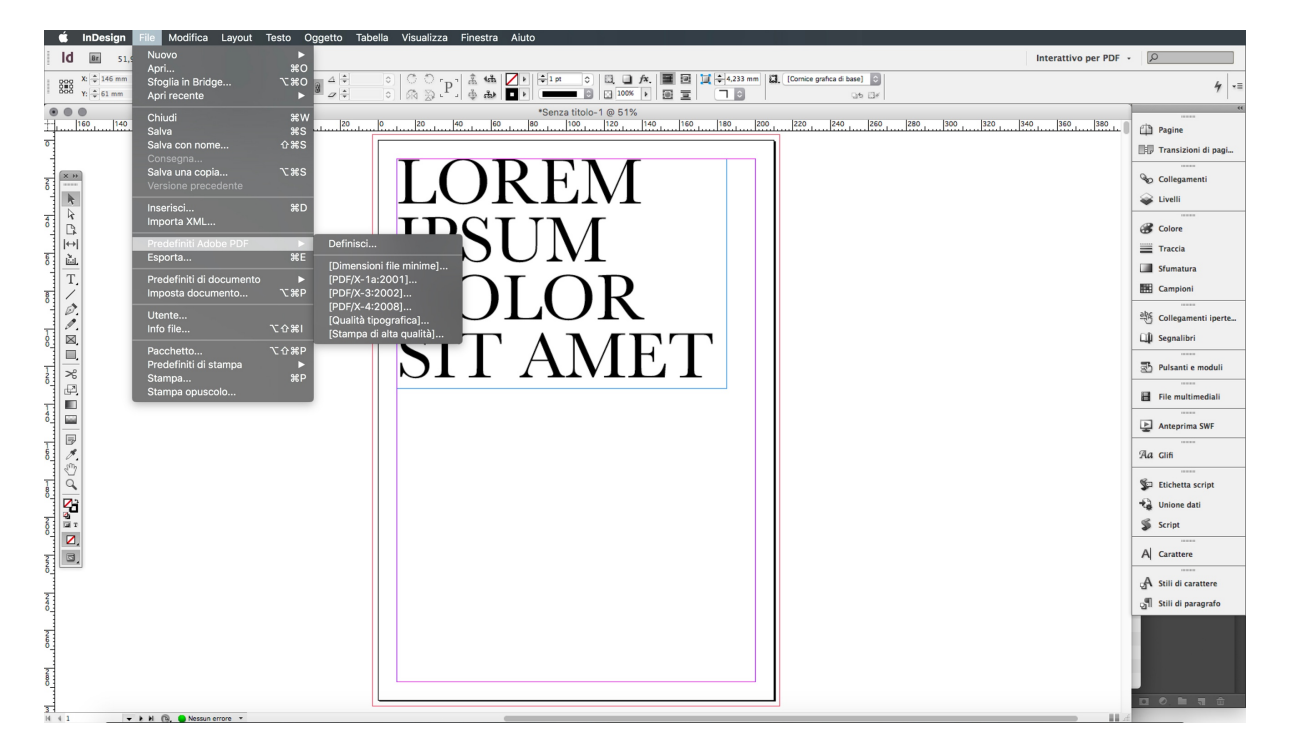

In InDesign, andare nella sezione *File*.

Dal menu a tendina che si apre selezionare la voce *Predefiniti Adobe PDF*.

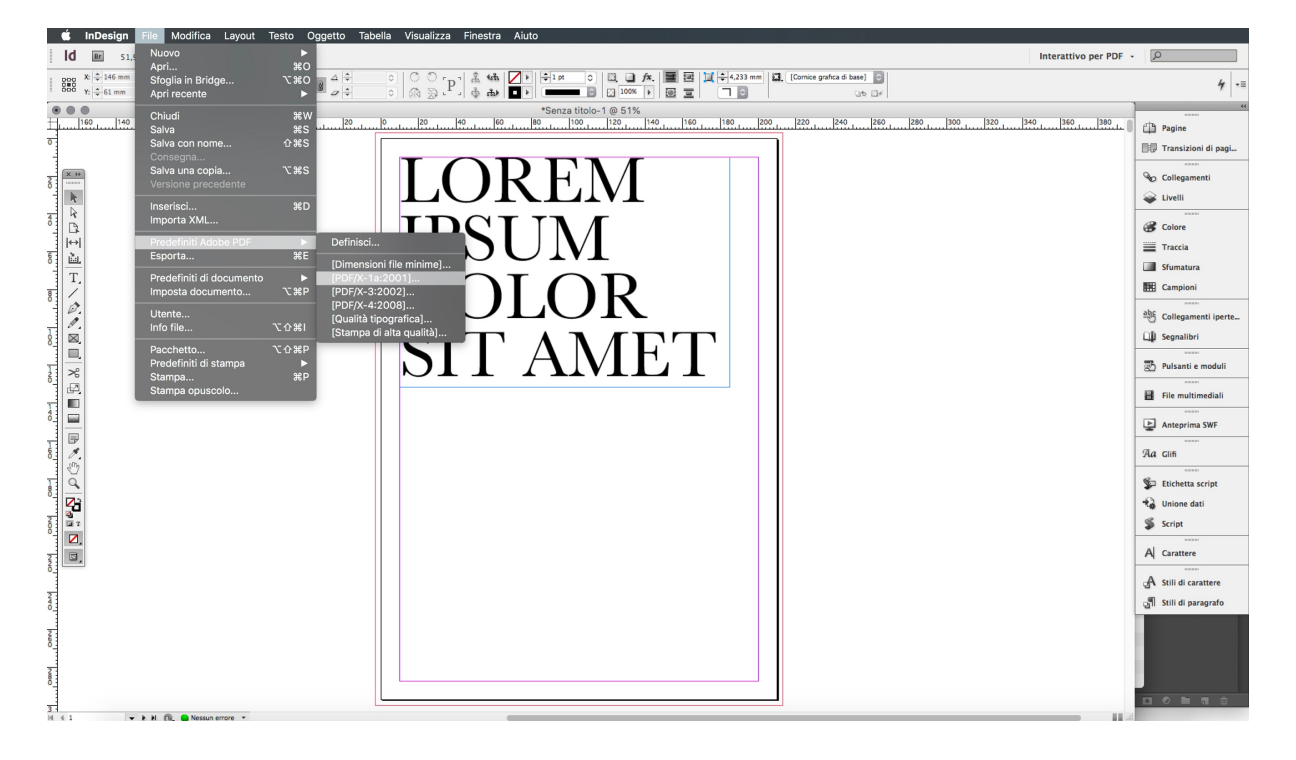

Dunque, dall'ulteriore menu che si apre, selezionare una delle voci *Qualità tipografica, Stampa di alta qualità,* o preferibilmente, *PDF/X-1A:2001.*

A questo punto è possibile scegliere la cartella di destinazione.

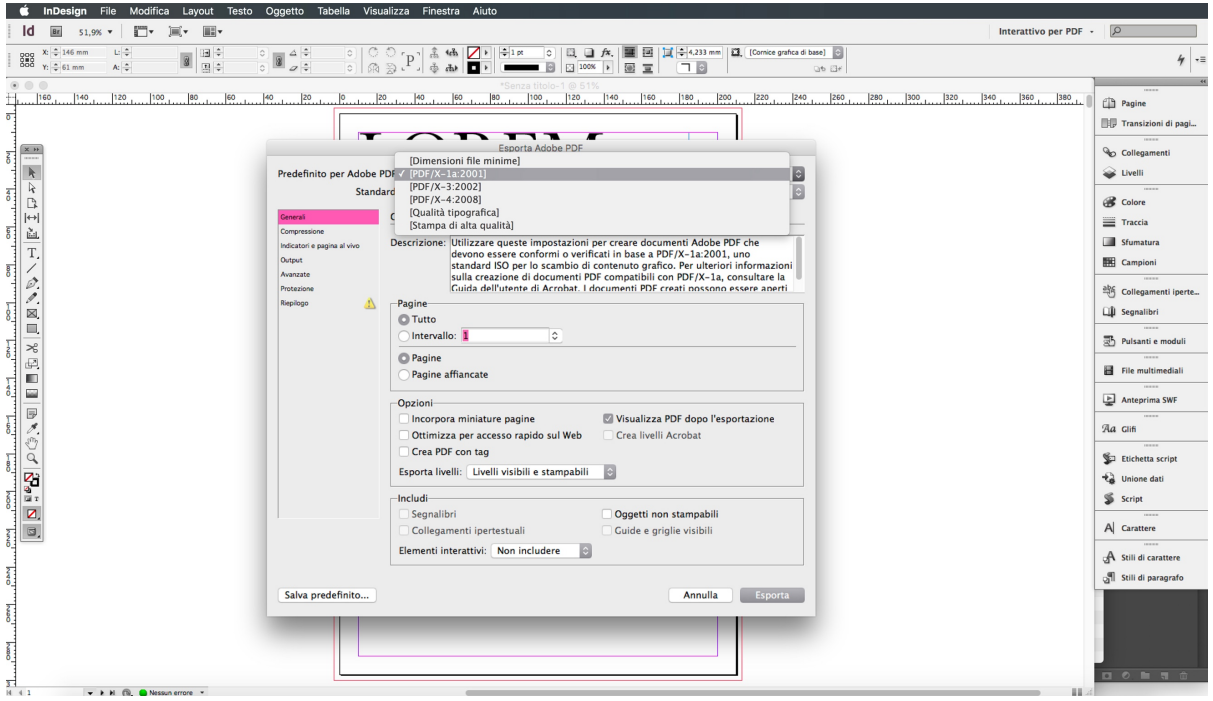

Una volta individuata la cartella di destinazione, si apre il pannello *Esporta Adobe PDF*, da cui è possibile andare ad impostare i parametri necessari.

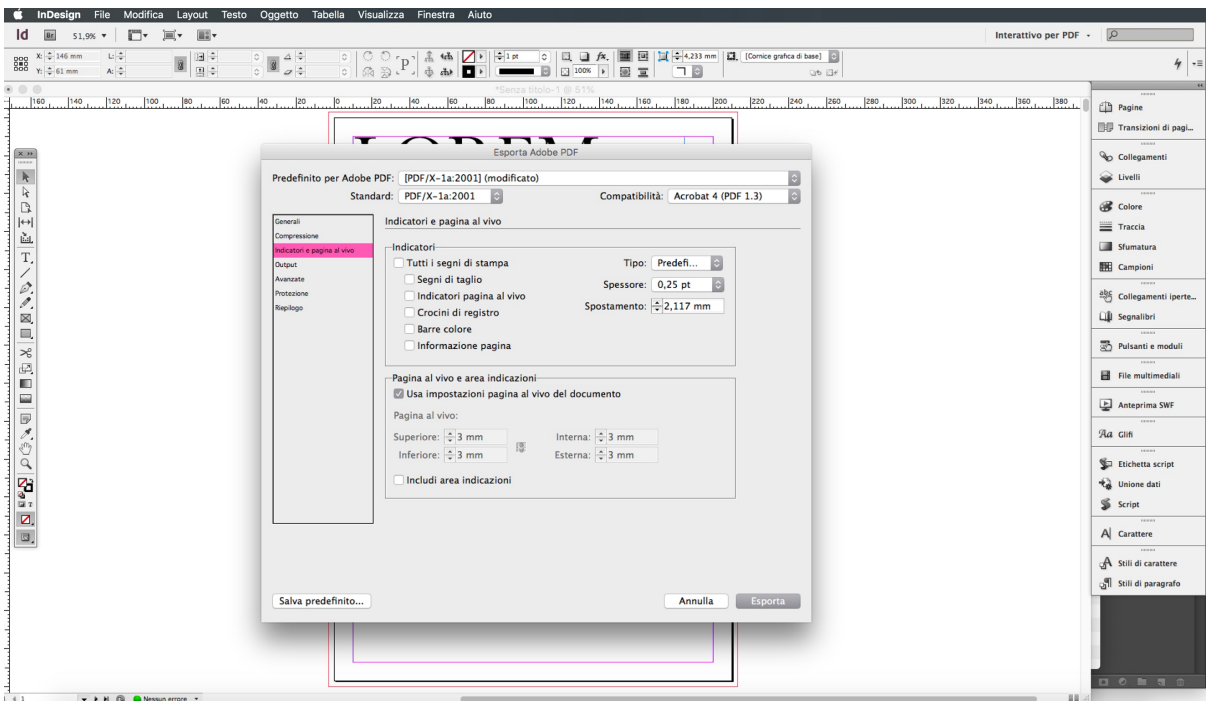

Usando l'elenco posto sulla parte sinistra del pannello, andare nella sezione *Indicatori e pagine a vivo*.

Qui spuntare la voce *Usa impostazione pagina al vivo del documento*, per inglobare i 3mm perimetrali aggiuntivi - abbondanza.

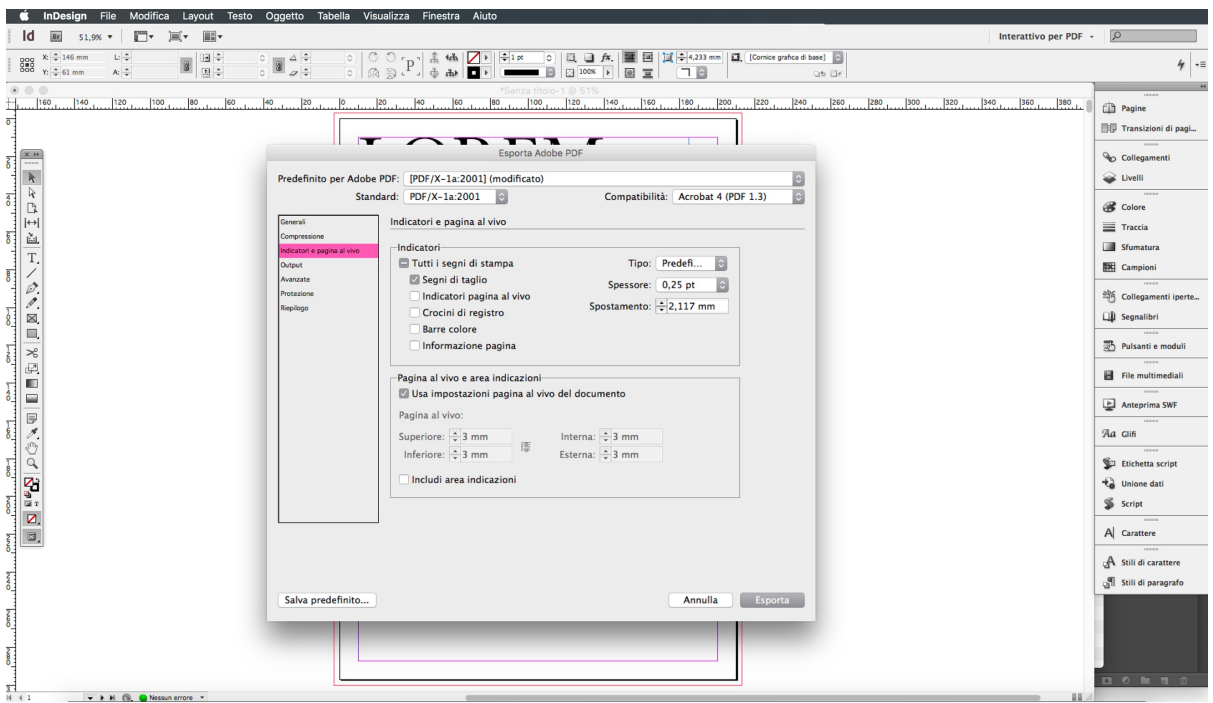

Se richiesto, è possibile aggiungere i segni di taglio, spuntando la voce *Segni di taglio* nel medesimo pannello.

Una volta ultimata la procedura di settaggio del pdf, è possibile cliccare su *Esporta*.

#### **8. LA COPERTINA**

Fornire separatamente anche il solo file .pdf della copertina, realizzato come segue:

- § Il file deve essere onnicomprensivo di prima, seconda, terza e quarta di copertina. Il fronte sarà costituito dalla prima e quarta di copertina, mentre il retro di seconda e terza (da lasciare nel file anche se prive di elementi stampati).
- **Il file deve essere impostato in profilo colore Fogra 39 (come per gli interni), in CMYK.**
- § La risoluzione del file deve essere a 300dpi.
- § Eventuali testi presenti sulla copertina devono essere *convertiti in tracciati*, al fine di garantire eventuali elaborazioni in fase di pre-stampa.
- § Come per gli interni, il file deve essere dotato di una abbondanza perimetrale di 3mm.
- È necessario dotare il file della copertina anche del dorso, la cui dimensione varia in base al numero di pagine del documento e alla grammatura della carta scelta. Al fine di evitare errori è necessario accordarsi preventivamente con lo stampatore.

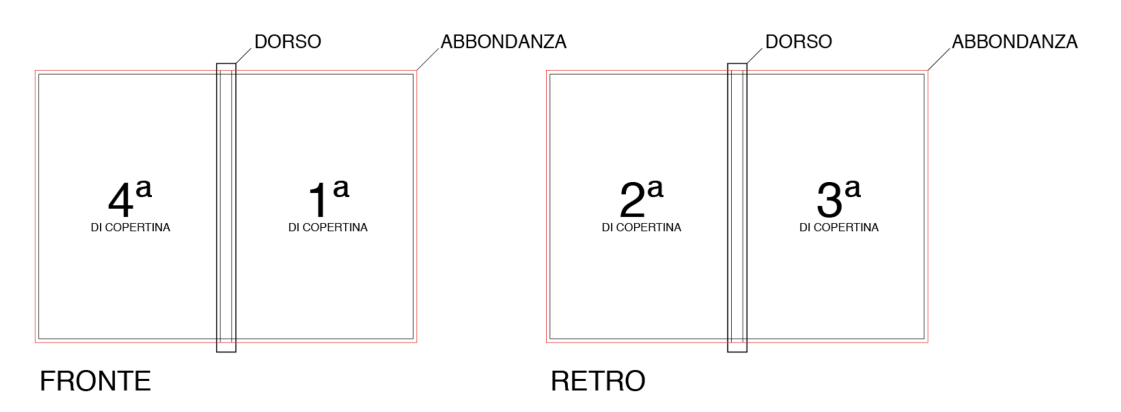

# **9. IMPOSTAZIONE DI SALVATAGGIO**

I file .pdf, sia complessivo degli interni, che della sola copertina, devono essere inviati ad alta risoluzione. Utilizzare come metodi di salvataggio: *qualità tipografica, Stampa di alta qualità,* o (preferibilmente) *PDF/X-1a:2001*.

*Vd. sopra per indicazioni relative le impostazioni del pdf.*

# **10. INFORMAZIONI AGGIUNTIVE**

I tracciati vettoriali devono essere almeno di 0,25 pt.

Le font devono essere incorporate nel .pdf o convertite in curve/tracciati.

La misura minima del carattere stampabile è di 6pt.

Anche le immagini, fotografie, schemi, diagrammi o altro inserite all'interno del .pdf devono avere una risoluzione di 300dpi.